# **QNAP**

## **LXC**

### **neuen Container erstellen**

- via debootstrap ein amd64 debian (buster) Rootfs erstellen
- dieses nach /var/lib/lxc/{container-name}/rootfs entpacken
- aus einem anderen container die lxc/qnap-dateien kopieren

```
cp stretch-dev/{config,qconfig,qnap.json} buster-dev/
```
und an den neuen Contianer anpassen (hostname,rootfs, ggf. MAC)

- den hostname muss man zusätzlich in der rootfs/etc/hostname ändern
- container-station im App-center stoppen und wieder starten
- nun sollte der neue Container in der CS auftauchen
- jetzt sollte die resolv.conf (nameserver) und die etc/interfaces ergänzt werden

```
auto lo
iface lo inet loopback
auto eth0
iface eth0 inet dhcp
```
nun noch den auto-login nachrüsten und in der CS starten

#### **autologin**

```
[admin@TS451p ~]# cd /var/lib/lxc
[admin@TS451p lxc]# ls
debian-jessie-exfat/ debian-stretch/ stretch-dev/ VersionControl/
[admin@TS451p lxc]# cd stretch-dev/rootfs/
[admin@TS451p rootfs]# nano lib/systemd/system/container-getty\@.service
```
"-a root" zur ExecStart-Zeile hinzufügen

```
ExecStart=-/sbin/agetty -a root --noclear --keep-baud pts/%I
115200,38400,9600 $TERM
```
**lxd**

Passwort setzen (debian bullseye)

<https://forum.qnap.com/viewtopic.php?t=162616&p=797365>

#### Terminal-Schaltfläche in Container-Zusammenfassung

From:

<http://www.fw-web.de/dokuwiki/> - **FW-WEB Wiki**

Permanent link: **<http://www.fw-web.de/dokuwiki/doku.php?id=linux:qnap>**

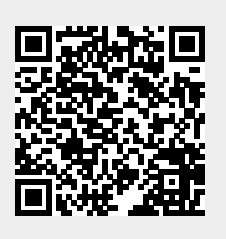

Last update: **2023/06/08 17:06**